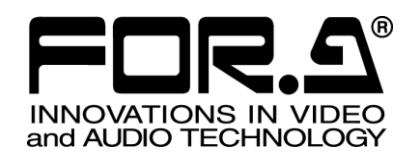

インストレーション ガイド

HVS-100AO HD/SD アナログ出力拡張基板 HD/SD Analog Output Card

HVS-100DO HD/SD デジタル出力拡張基板 HD/SD Digital Output Card

# HVS-100PCO

PC 出力拡張基板 PC Output Card

3<sup>rd</sup> Edition - Rev.1

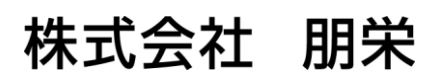

# はじめに

HVS-100AO、HVS-100DO、HVS-100PCO は、HVS-100、HVS-2000、HVS-490 の出力増設オプションで す。

HVS-100DO、HVS-100PCO は、VRP-100 にも増設可能です。

すべての品物が揃っているか、ご確認ください。もし、品物に損傷があった場合、直ちに運送業者に ご連絡ください。また、品物に不足がある場合や品物が間違っている場合は、販売代理店にご連絡く ださい。

### ◆ HVS-100AO 構成表

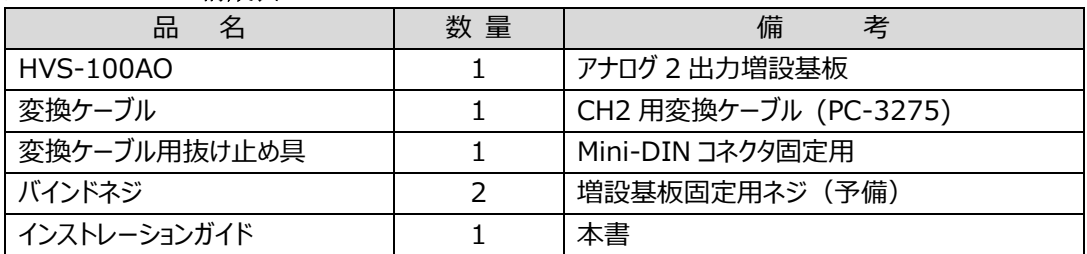

### **HVS-100DO** 構成表

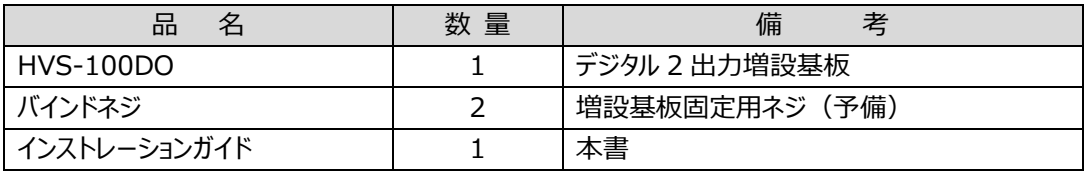

### **HVS-100PCO** 構成表

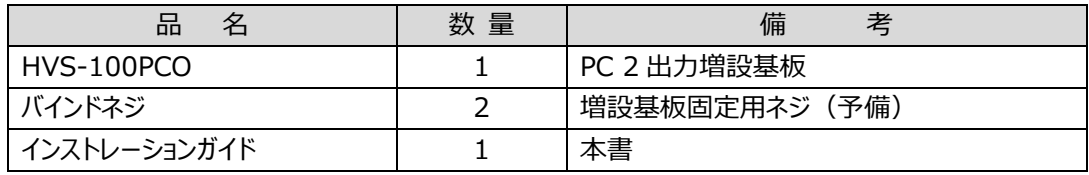

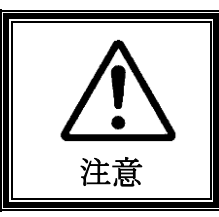

増設基板は、メインユニット背面側から実装します。増設基板の実装作業は、必ず専 門の知識・技術を持った方が行ってください。また、静電気による基板上部分の損傷を 防止するために、基板上の部品には触れないでください。

## 1. 出力基板のインストール

### 1-1. インストールスロット

### ◆ HVS-100 の場合

出力基板 HVS-100AO、HVS-100DO、HVS-100PCO は、HVS-100 背面の **SLOT-B** と **SLOT-C** にイ ンストールすることができます。SLOT-B は入出力基板兼用スロットです。

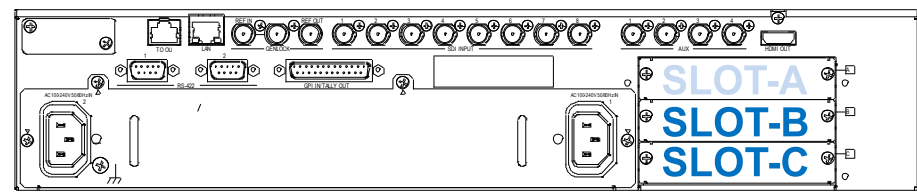

### ◆ HVS-2000の場合

出力基板 HVS-100AO、HVS-100DO 、HVS-100PCO は、HVS-2000 背面の **I/O A** と **I/O B** にイン ストールすることができます。I/O A と I/O B は入出力基板兼用スロットです。

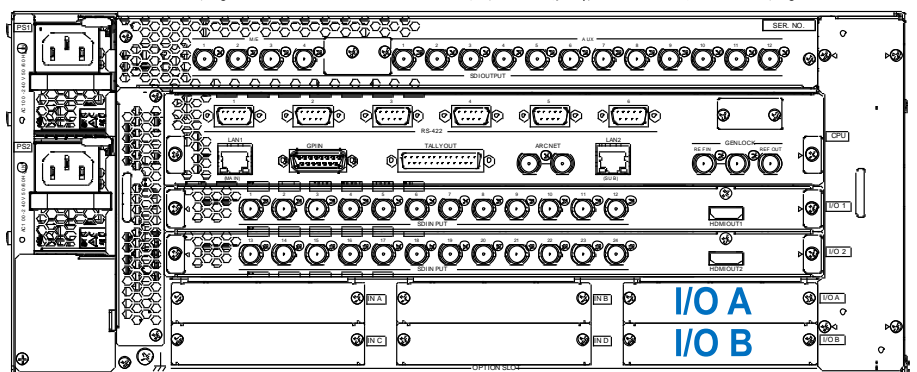

### ◆ VRP-100 の場合

出力基板 HVS-100DO、HVS-100PCO は、VRP-100 背面の SLOT-B と SLOT-C にインストールす ることができます。SLOT-B は入出力基板兼用スロットです。

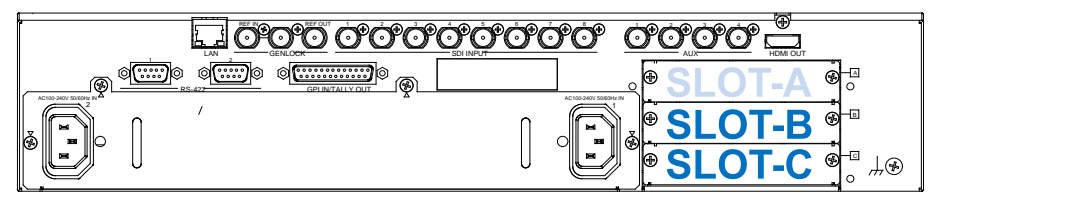

### ◆ HVS-490 の場合

入力基板 HVS-100AO、HVS-100DO、HVS-100PCO は、HVS-490 背面の SLOT A と SLOT B にイ ンストールすることができます。SLOT A と SLOT B は入出力基板兼用スロットです。

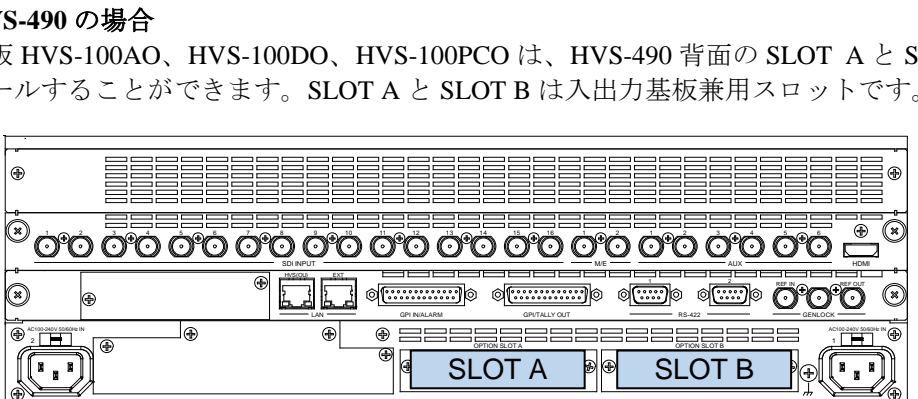

### 1-2. 基板のインストール

- (1) メインユニットの電源を OFF にし、電源コードを外します。
- (2) スロット両端のネジを緩めてブランクパネルを外します。
- (3) 出力基板の両端をスロット両側のガイドレール位置に合わせ、スロットに挿入します。

### **注意**

基板を無理に挿入しないようにしてください。基板が傾かないように水平に保ち、ガイドレールにきちんと合わせ て挿入してください。

- (4) 基板が奥までしっかり挿入されたことを確認し、背面の両側のネジを締めて基板を固定しま す。
- (5) スイッチャの電源コードを接続し、電源を入れます。

### 1-3. 基板インストールの確認

基板が正しくインストールされたことを STATUS メニューで確認してください。

### **HVS-100**

[SETUP - STATUS - OPTION] メニューで、出力基板が認識されていることを確認します。 下の例では、SLOT-B に HVS-100DO がインストールされています。

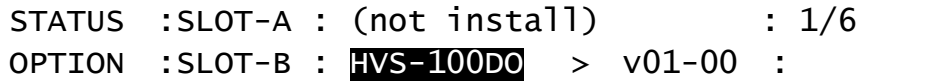

### **HVS-2000**

[STATUS > OPTION] メニューを開き、出力基板が認識されていることを確認します。

### **VRP-100**

VRP-100RU で[SETUP - STS] メニューを開き、出力基板が認識されていることを確認します。

### **HVS-490**

[STATUS > OPTION] メニューを開き、出力基板が認識されていることを確認します。

## 2. 出力チャネル

各出力基板には 2 チャネルの出力があり、個別に設定が可能です。

### **HVS-100**

出力信号の設定は、[SETUP - OUTPUT - OPTION] メニューで行います。 スロット B の出力チャネルは B-Ch1、B-Ch2 になります。 スロット C の出力チャネルは C-Ch1、C-Ch2 になります。 出力に関するメニューでは、この名前を使用して指定してください。 OUTPUT 設定の初期値は、AUX5~AUX8 です。順番に割り振られます。

オプション出力の設定について、詳しくは、「HVS-100 の取扱説明書」を参照してください。

#### **HVS-2000**

出力信号の設定は、[SETUP > OUTPUT > OUT XPT] メニューで行います。 I/O A スロットの出力チャネルは AUX15、AUX16 になります。 I/O B スロットの出力チャネルは AUX17、AUX18 になります。 出力に関するメニューでは、この名前を使用して指定してください。

オプション出力の設定について、詳しくは、「HVS-2000 の取扱説明書」を参照してください。

### **VRP-100**

出力信号の設定は、VRP-100RU の[IO- OUT] メニューで行います。 オプション出力は OUT5~OUT8 になります。 出力に関するメニューでは、この名前を使用して指定してください。

オプション出力の設定について、詳しくは、「VRP-100RU の取扱説明書」を参照してください。

#### **HVS-490**

出力信号の設定は、[SETUP - OUTPUT - AUX OUT] メニューで行います。 SLOT A の出力チャネルは AUX13、AUX14 になります。 SLOT B の出力チャネルは AUX17、AUX18 になります。 出力に関するメニューでは、この名前を使用して指定してください。

オプション出力の設定について、詳しくは、「HVS-490 の取扱説明書」を参照してください。

# サービスに関するお問い合わせは

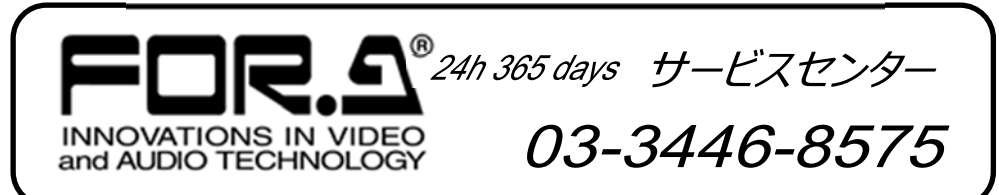

# **株式用栄**

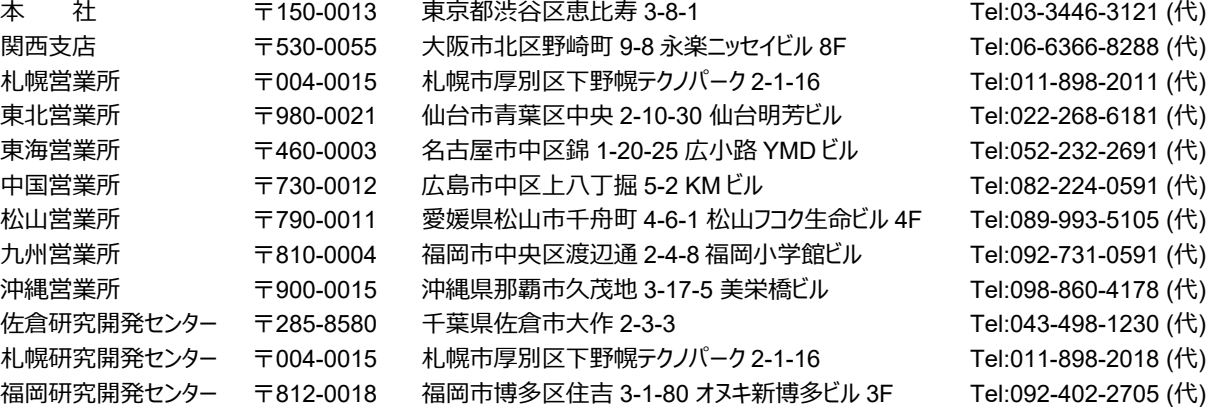

http://www.for-a.co.jp/